## $\mathbf 0$ Installation du logiciel

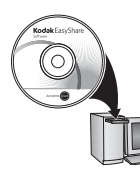

Avant de brancher les câbles, installez le logiciel fourni avec votre appareil photo. Suivez les instructions à l'écran.

<span id="page-0-0"></span>Une fois le logiciel installé, reprenez ce guide d'utilisation.

### 2 Installation et charge de la batterie

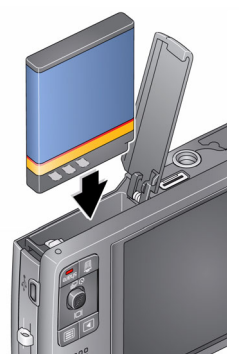

Batterie KLIC-7004

## Eteignez l'appareil photo.

Connectez le câble.

Témoin de charge de batterie :

- Clignotant : charge en cours
- Fixe : charge terminée

**Voir le Guide d'utilisation étendu** [www.kodak.com/go/m1093support](http://www.kodak.com/go/m1093support)

*www.kodak.com/go/m1093support* 1

## **Utiliser d'autres accessoires pour la charge**

Commencez par éteindre l'appareil photo. Laissez la batterie en charge jusqu'à ce que le témoin de charge de batterie reste allumé de manière fixe.

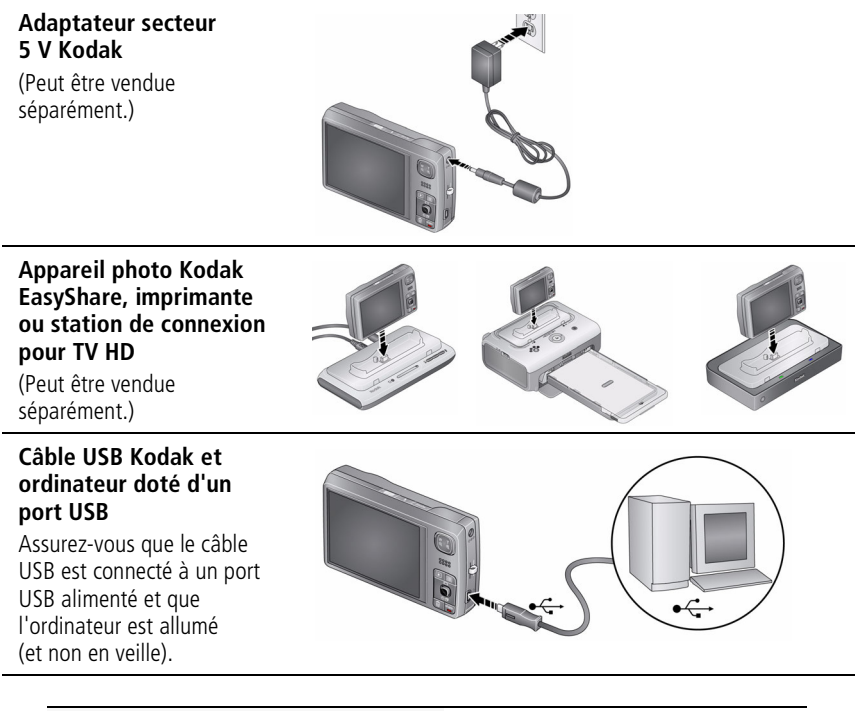

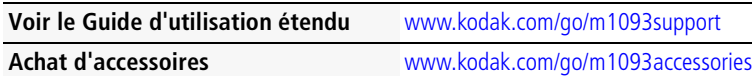

## 3 Mise en marche de l'appareil photo

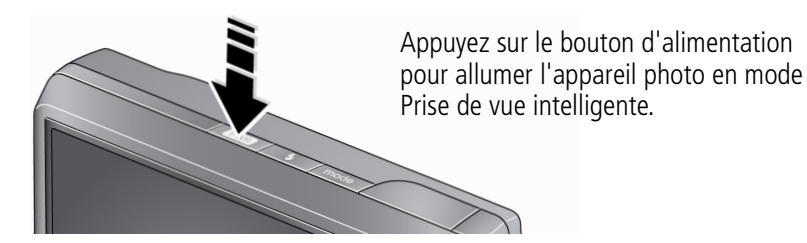

# Réglage de la langue, de la date et de l'heure

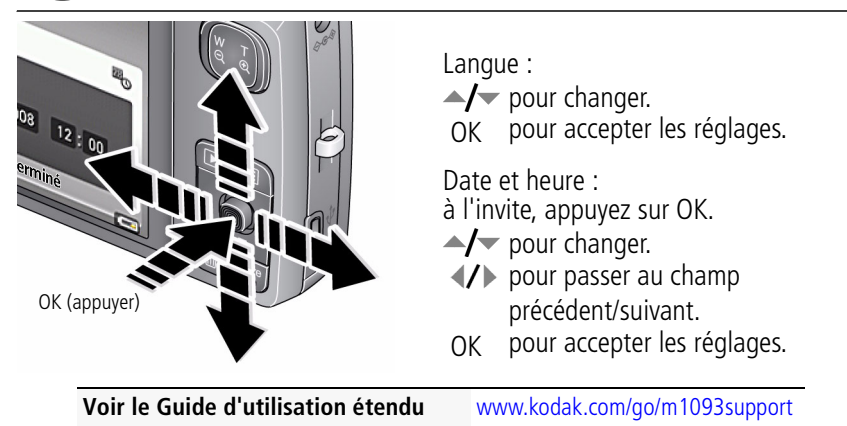

*www.kodak.com/go/m1093support* 3

# 5 Prise d'une photo

1 Appuyez sur le bouton d'alimentation pour allumer l'appareil photo en mode Prise de vue intelligente.

Enfoncez le bouton d'obturateur à mi-course pour régler la mise au point et l'exposition. Lorsque les marques de cadrage deviennent vertes, enfoncez complètement le bouton d'obturateur. 2

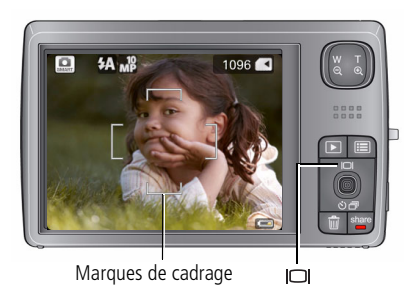

Plusieurs types de marques de cadrage peuvent apparaître lorsque l'option de détection des visages est activée. (La marque de cadrage du premier visage est jaune. Pour effectuer la mise au point sur un autre visage, appuyez sur  $\langle \rangle$ .) Les marques de cadrage ne sont pas disponibles dans tous les modes.

Appuyez de façon répétée sur le bouton pour activer ou désactiver les icônes d'état, l'histogramme et la grille de cadrage.

Pour plus d'informations sur le mode Prise de vue intelligente et sur les autres modes, voir [page 11.](#page-10-0)

# Visualisation de photos/vidéos

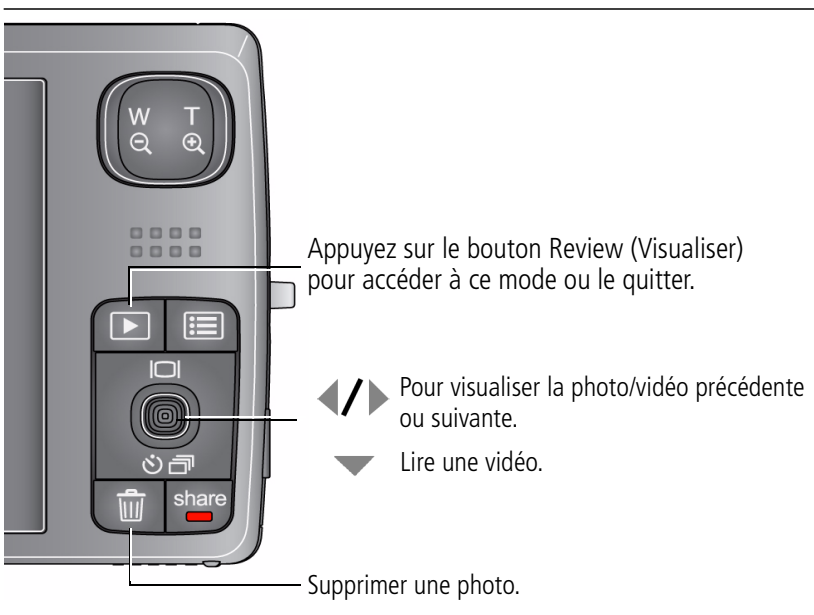

<span id="page-5-0"></span>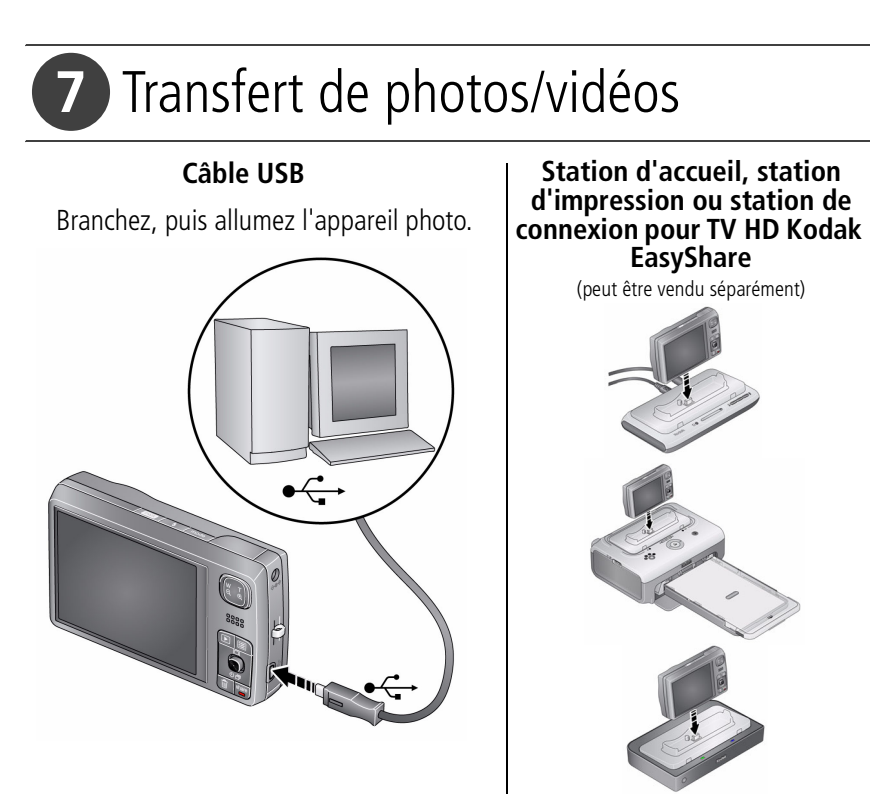

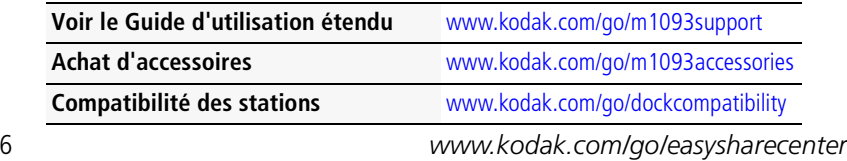

# 8 Obtention d'aide sur votre appareil photo

Vous voulez tirer le meilleur parti de votre appareil. Vous voulez comprendre :

- Ce qu'il est capable de faire pour vous
- Et comment prendre les meilleures photos et réaliser les meilleures vidéos

## **Vous avez de la chance !**

Votre appareil photo intègre un système d'aide. Les réglages de chaque menu y sont décrit. Si vous avez le sentiment que vous savez tout faire avec votre appareil photo, apprenez à utiliser l'aide intégrée à l'appareil photo. Vous découvrirez plein de choses sur votre appareil et pourrez l'utiliser avec encore plus d'assurance.

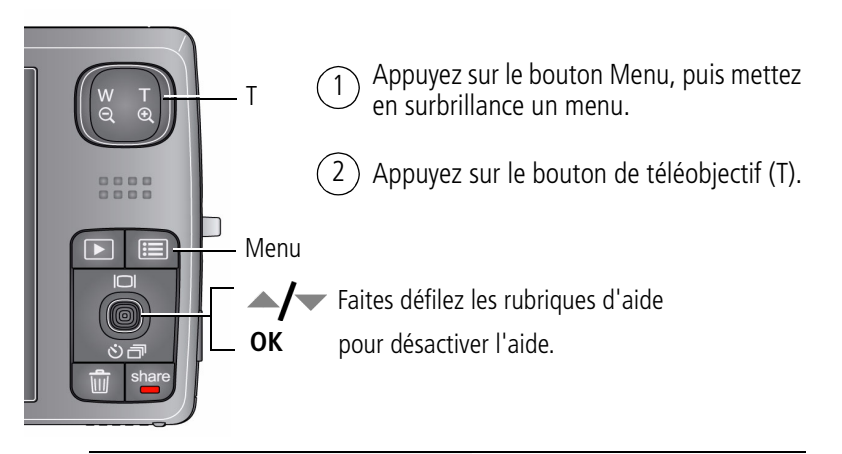

# Autres sources d'information sur l'appareil photo

### **Félicitations !**

Vous avez :

- configuré votre appareil photo ;
- pris des photos ;
- transféré des photos vers un ordinateur.

### **Apprenez à mieux connaître votre appareil photo**

Terminez la lecture de ce guide pour prendre vos meilleures photos et les partager sans attendre. Pour vous familiariser avec les options des menus, utilisez l'aide de l'appareil photo : mettez une option de menu en surbrillance, puis appuyez sur le bouton de téléobjectif (T).

### **Visitez le site Internet Kodak à l'adresse suivante : www.kodak.com/go/m1093support :**

- guide d'utilisation étendu ;
- dépannage interactif et réparations ;
- didacticiels interactifs ;
- $\bullet$  FAO :
- logiciels et documentation à télécharger ;
- accessoires :
- informations sur l'impression ;
- inscription des produits.

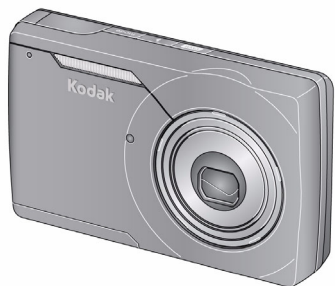

# Vue avant

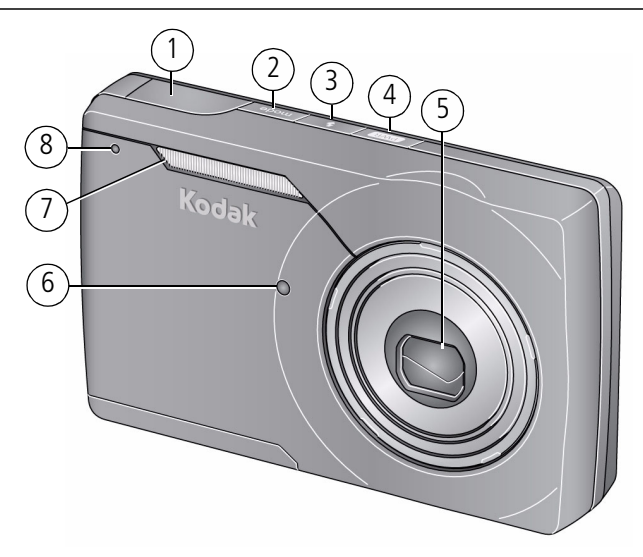

- 
- 
- 3 Bouton du flash 7 Flash
- 4 Bouton d'alimentation, témoin de charge de batterie
- 1 Bouton d'obturateur 5 Objectif/Cache de l'objectif
- 2 Bouton de mode 6 Témoin du retardateur/d'assistance autofocus
	-
	- **Microphone**

# Vue arrière

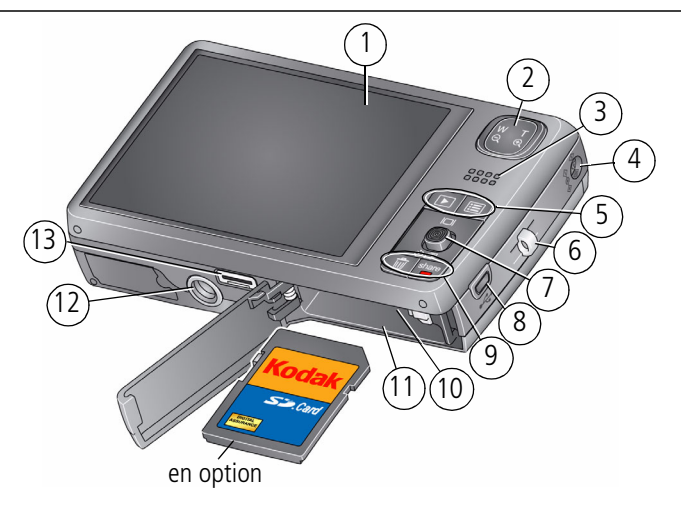

- Ecran LCD
- Bouton de téléobjectif/ Grand angle
- Haut-parleur
- Port d'entrée c.c. (5 V)
- Boutons Review (Visualiser), Menu
- Point d'attache de la dragonne
- Bouton directionnel

 $\blacktriangle/\blacktriangledown$   $\langle/\rangle$ 

Bouton OK

- Ecran
- Retardateur/option Rafale
- Sortie USB/AV
- Boutons Delete (Supprimer), Share (Partager)
- Logement pour carte SD/SDHC en option
- Compartiment des piles/ batteries
- Fixation du trépied
- Connecteur de la station

# <span id="page-10-0"></span>**1 Autres fonctions de l'appareil**

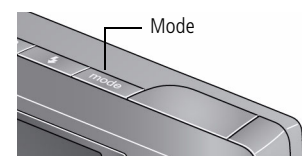

- **1** Appuyez sur le bouton de mode.
- **2** Appuyez sur  $\blacklozenge$  pour mettre un mode en surbrillance, puis appuyez sur le bouton OK.

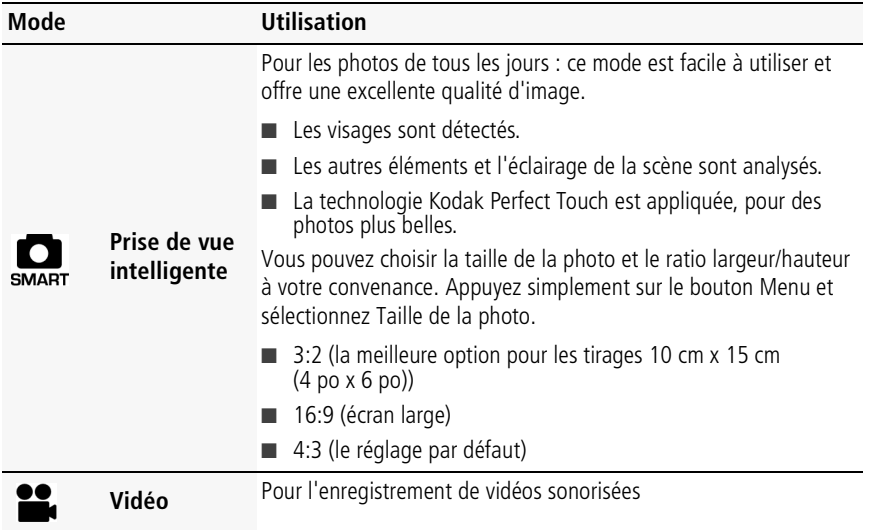

*www.kodak.com/go/m1093support* FR 11

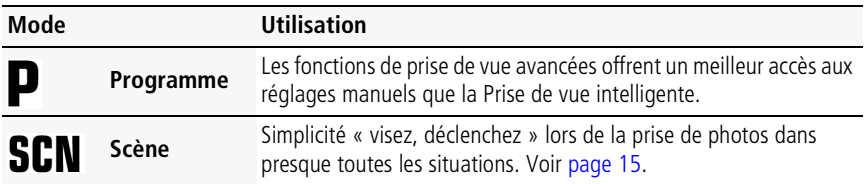

## **Réalisation d'une vidéo**

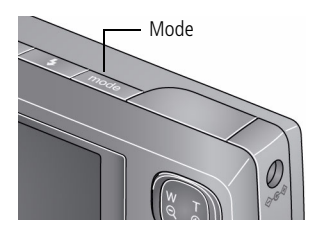

- **1** Appuyez sur le bouton de mode.
- **2** Appuyez sur  $\sqrt{ }$  pour mettre l'option Vidéo en surbrillance, puis appuyez sur le bouton OK.
- **3** Enfoncez **complètement** le bouton d'obturateur, puis relâchez-le. Pour arrêter l'enregistrement, appuyez de nouveau sur le bouton d'obturateur et relâchez-le.

## **Utilisation du zoom optique 3x**

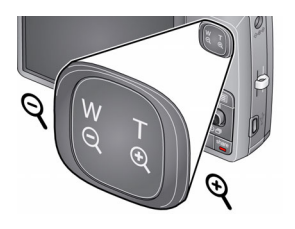

- **1** Cadrez le sujet à l'aide de l'écran LCD.
- **2** Appuyez sur le bouton de téléobjectif (T) pour effectuer un zoom avant.

Appuyez sur le bouton de grand angle (W) pour effectuer un zoom arrière.

**3** Prenez une photo ou enregistrez une vidéo.

### **Utilisation du zoom numérique**

Dans tous les modes de prise de vue, le zoom numérique permet de multiplier jusqu'à 5 fois l'agrandissement obtenu avec le zoom optique. Appuyez sur le bouton de téléobjectif (T) jusqu'à ce que le curseur atteigne la portée maximale du zoom optique. Relâchez le bouton de téléobjectif (T), puis appuyez à nouveau dessus.

REMARQUE : Le zoom numérique n'est pas disponible en mode Prise de vue intelligente. la qualité de l'image risque d'être amoindrie par l'utilisation du zoom numérique. Le curseur s'arrête, puis devient rouge lorsque la qualité d'image atteint la limite pour un tirage de 10 cm x 15 cm (4 po x 6 po) de qualité acceptable. Vous ne pouvez pas utiliser le zoom numérique lorsque vous enregistrez une vidéo.

# <span id="page-12-0"></span>**Utilisation du flash**

Appuyez de façon répétée sur le bouton du flash pour faire défiler les modes du flash. Le mode de flash sélectionné s'affiche dans la zone d'état de l'écran LCD.

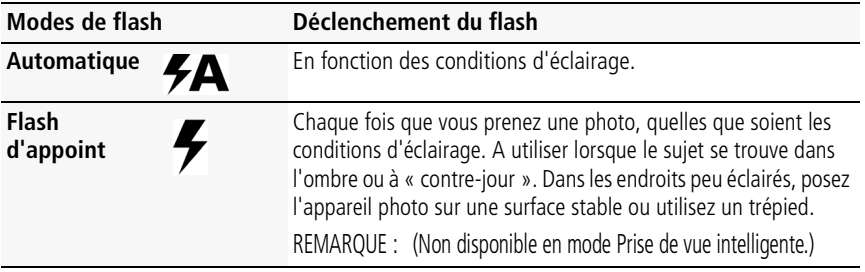

*www.kodak.com/go/m1093support* FR 13

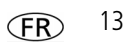

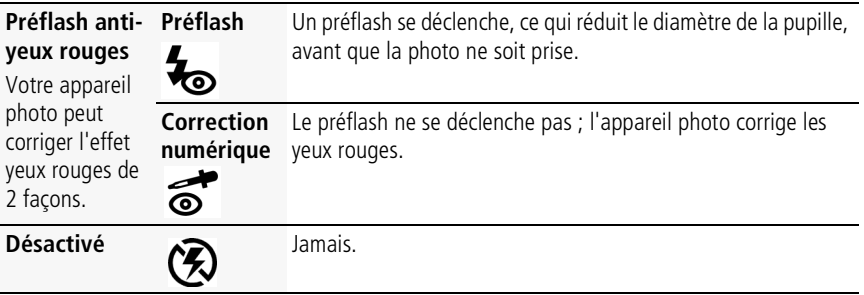

## **Utilisation du retardateur**

Utilisez la fonction de retardateur pour pouvoir figurer sur une photo ou pour éviter les vibrations lors du déclenchement. Placez l'appareil photo sur un trépied ou une surface plane.

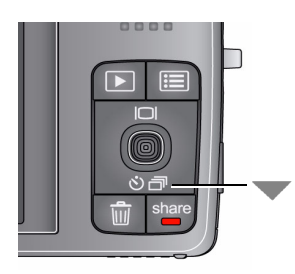

**1** Dans n'importe quel mode de prise de vue, appuyez sur viusqu'à ce que l'icône du retardateur souhaité (3) apparaisse :

**10 secondes—**Une photo est prise après un délai de 10 secondes (vous avez ainsi le temps de vous placer dans la scène).

**2 secondes—**Une photo est prise après un délai de 2 secondes (permet le déclenchement de l'obturateur fixe sur un trépied).

**2 prises de vue—**La première photo est prise après un délai de 10 secondes. Une deuxième photo est prise 8 secondes plus tard.

**2** Cadrez la photo. Enfoncez le bouton d'obturateur **à mi-course**, puis **complètement**.

*L'appareil prend la ou les photos au bout du délai choisi.*

Suivez la même procédure pour enregistrer une séquence vidéo avec retardateur de 2 ou 10 secondes, mais **enfoncez complètement** le bouton d'obturateur.

### **Utilisation du mode rafale**

Utilisez cette option pour prendre jusqu'à 3 photos en succession rapide.

- **1** Dans n'importe quel mode Photo, appuyez à plusieurs reprises sur va jusqu'à ce que l'icône Rafale apparaisse en haut de l'écran.
- **2** Enfoncez le bouton d'obturateur **à mi-course** pour régler la mise au point et l'exposition. Enfoncez le bouton d'obturateur **complètement et maintenez-le enfoncé** pour prendre les photos.

## <span id="page-14-0"></span>**Utilisation des modes scène (SCN)**

Choisissez un mode scène et réalisez des photos superbes dans presque toutes les situations.

- **1** Appuyez sur le bouton de mode.
- **2** Appuyez sur  $\mathcal{U}$  pour mettre l'option SCN en surbrillance, puis appuyez sur OK.
- **3** Appuyez sur  $\langle \rangle \rightarrow \rangle$  pour afficher les descriptions des modes.

*Si la description du mode disparaît avant que vous n'ayez fini de la lire, appuyez sur OK.*

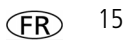

### *Autres fonctions de l'appareil*

### **4** Appuyez sur OK pour choisir un mode scène.

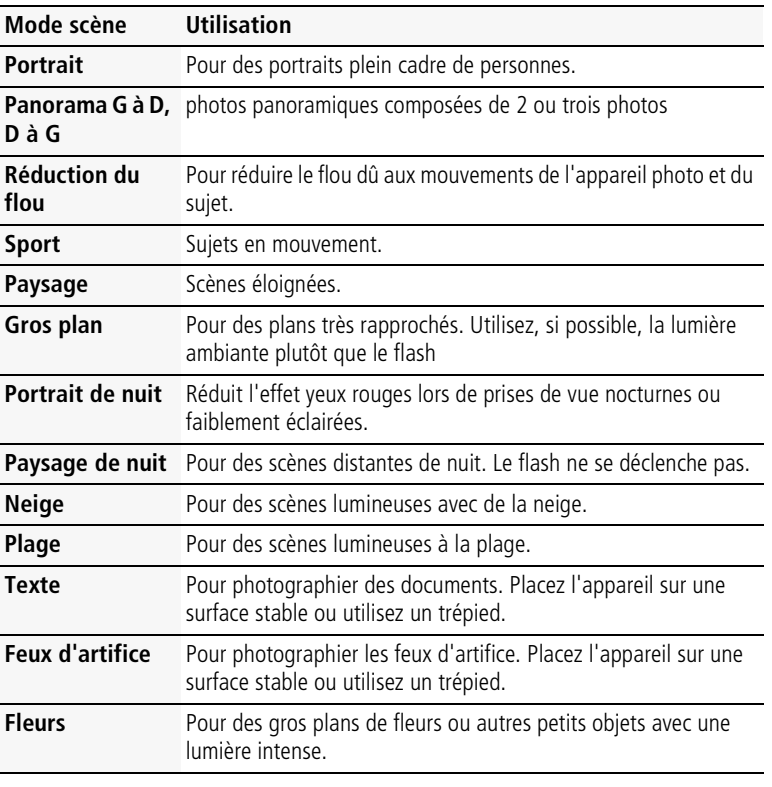

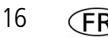

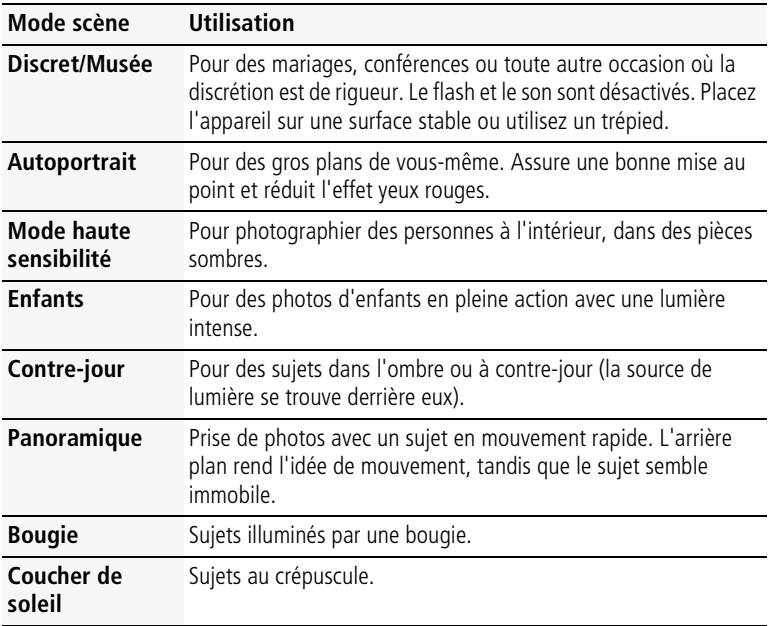

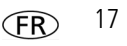

## **Utilisation du bouton Menu pour modifier les réglages**

Vous pouvez modifier les réglages de l'appareil photo afin d'obtenir les meilleurs résultats.

- REMARQUE : Les réglages de certains modes sont limités. certains réglages sont conservés jusqu'à ce que vous les modifiiez, d'autres jusqu'à ce que vous changiez de mode ou que vous éteigniez l'appareil photo.
- **1** Appuyez sur le bouton Menu.
- **2** Appuyez sur  $\langle \rangle$  pour sélectionner un onglet :
	- **Prise de vue** pour accéder aux réglages de prise de vue les plus courants
	- **Prise de vue +** pour accéder aux autres réglages de prise de vue
	- **Vidéo** pour accéder aux réglages vidéo
	- **Configuration** pour accéder aux autres réglages de l'appareil photo
- **3** Appuyez sur  $\rightarrow \rightarrow \infty$  pour sélectionner un paramètre, puis appuyez sur OK.
- **4** Choisissez une option, puis appuyez sur OK.

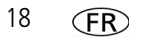

## **Présentation des icônes de prise de vue**

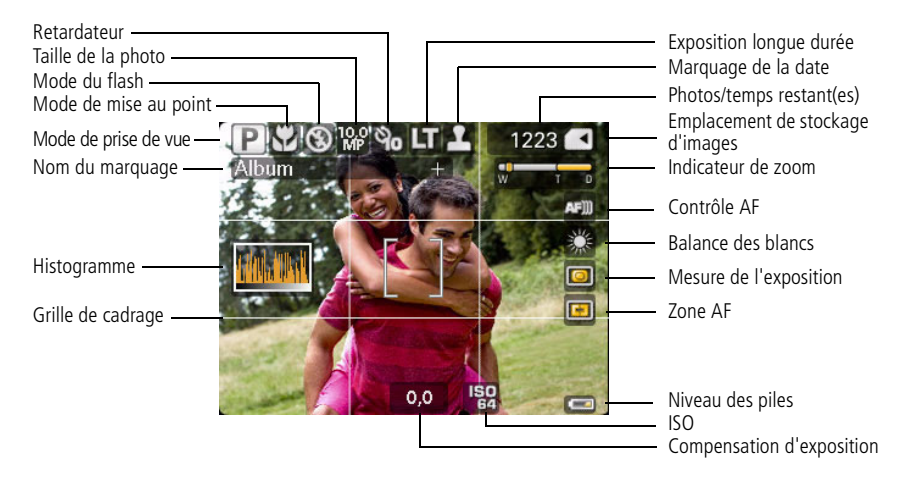

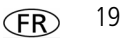

# **2 Manipulation de photos/vidéos**

## **Suppression de photos/vidéos**

- **1** Appuyez sur le bouton Review (Visualiser).
- **2** Appuyez sur  $\mathcal{I}$  pour accéder à la photo ou à la vidéo précédente ou suivante.
- **3** Appuyez sur le bouton Delete (Supprimer).
- **4** Suivez les invites à l'écran.

REMARQUE : vous devez désactiver la protection avant de pouvoir supprimer des photos et vidéos protégées.

## **Protection des photos/vidéos contre la suppression**

- **1** Appuyez sur le bouton Review (Visualiser).
- **2** Appuyez sur  $\mathcal{I}$  pour accéder à la photo ou à la vidéo précédente ou suivante.
- **3** Appuyez sur le bouton Menu.
- **4** Appuyez sur  $\triangle$   $\blacktriangleright$  pour mettre l'option Protéger en surbrillance, puis appuyez sur le bouton OK.

L'icône de protection  $\triangle$  s'affiche en même temps que la photo/vidéo protégée.

■ Appuyez sur le bouton Menu pour quitter le menu.

## **ATTENTION :**

**Le formatage de la mémoire interne ou d'une carte mémoire SD ou SDHC a pour effet de supprimer toutes les photos et vidéos (y compris celles qui sont protégées). (Le formatage de la mémoire interne efface également tous les noms de marquages et adresses électroniques. Pour les restaurer, consultez l'aide du logiciel Kodak EasyShare.**

## **Présentation des icônes de visualisation**

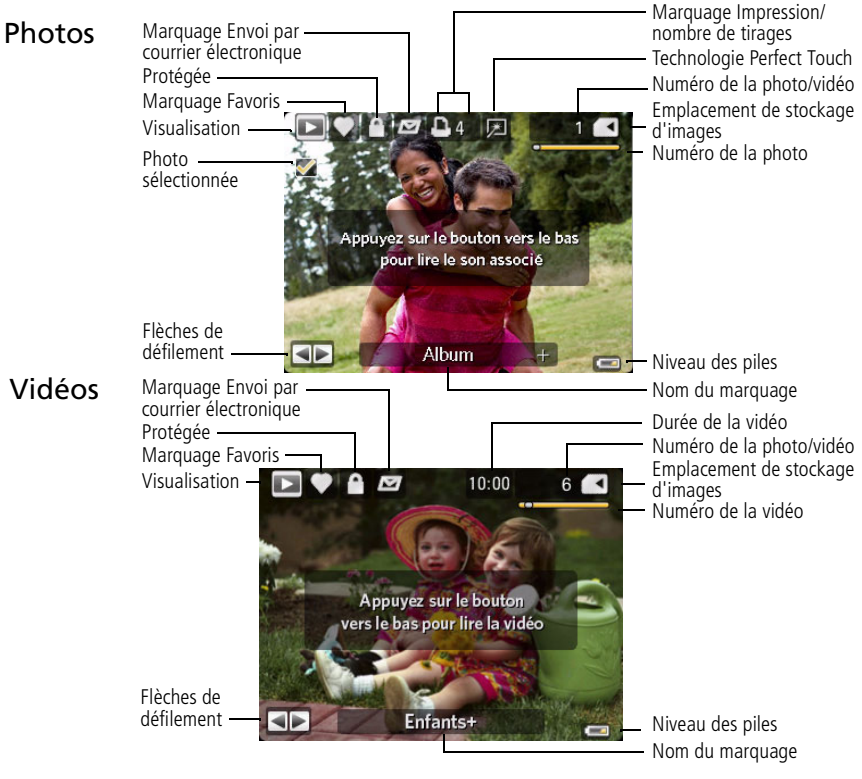

*www.kodak.com/go/m1093support* FR 21

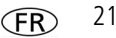

# **Visualisation de photos en miniatures (affichage multiple)**

- **1** Appuyez sur le bouton Review (Visualiser).
- **2** Appuyez sur le bouton de grand angle (W) pour passer de l'affichage photo par photo à l'affichage de miniatures.
- **3** Appuyez sur le bouton de téléobjectif (T) pour revenir à l'affichage photo par photo.
	- Appuyez sur le bouton Review (Visualiser) pour quitter ce mode.

# **Recherche de photos par date, favoris ou autres marques**

Si de nombreuses photos sont enregistrées sur l'appareil ou la carte, vous pouvez les trier de sorte qu'une partie d'entre elles seulement soit visible. Vous pouvez trier les photos par date ou, si vous avez marqué des photos comme Favoris ou si vous leur avez affecté un marquage personnalisé, vous pouvez trier par marquages.

- **1** Appuyez sur le bouton Review (Visualiser), puis sur le bouton Menu.
- **2** Appuyez sur  $\blacktriangle$  pour mettre l'option Sélection en surbrillance, puis appuyez sur le bouton OK.
- **3** Appuyez sur  $\langle \rangle$  pour mettre l'option Date, Favoris ou Marquage en surbrillance, puis appuyez sur v pour sélectionner un dossier.
- **4** Appuyez sur  $\sqrt{\phantom{a}}$  pour sélectionner un dossier.
- **5** Pour afficher les résultats de votre recherche, mettez Quitter en surbrillance et appuyez sur le bouton OK. Appuyez sur Enregistrer, puis sur le bouton OK. Les photos s'affichent sous forme de miniatures. Appuyez sur  $\langle \rangle \rightarrow \rangle$  pour les *afficher. Appuyez sur le bouton Téléobjectif (T) pour afficher la photo en plein écran.*
	- Appuyez sur le bouton Review (Visualiser) pour quitter ce mode.

## **Utilisation de la technologie Kodak Perfect Touch**

La technologie Kodak Perfect Touch permet d'obtenir des photos plus lumineuses et de meilleure qualité. La technologie Perfect Touch est automatiquement appliquée aux photos prises en mode Prise de vue intelligente. (Vous ne pouvez pas appliquer la technologie Perfect Touch aux vidéos, aux photos panoramiques ou aux photos auxquelles la technologie Perfect Touch a déjà été appliquée.)

- **1** Appuyez sur le bouton Review (Visualiser).
- **2** Appuyez sur  $\mathcal{V}$  pour accéder à la photo précédente ou suivante.
- **3** Appuyez sur le bouton Menu, puis sur  $\mathcal{A}$  pour mettre l'onglet Modifier en surbrillance. Mettez l'option Tech. Perfect Touch en surbrillance, puis appuyez sur OK.

*Vous pouvez prévisualiser l'amélioration. Appuyez sur*  $\langle \rangle$  *pour visualiser différentes parties de la photo.*

- **4** Appuyez sur OK. Suivez les invites à l'écran pour remplacer l'image d'origine ou pour enregistrer une photo retouchée.
- Appuyez sur le bouton Menu pour quitter le menu.

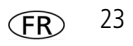

# **3 Résolution des problèmes liés à l'appareil photo**

### **Problèmes liés à l'appareil photo**

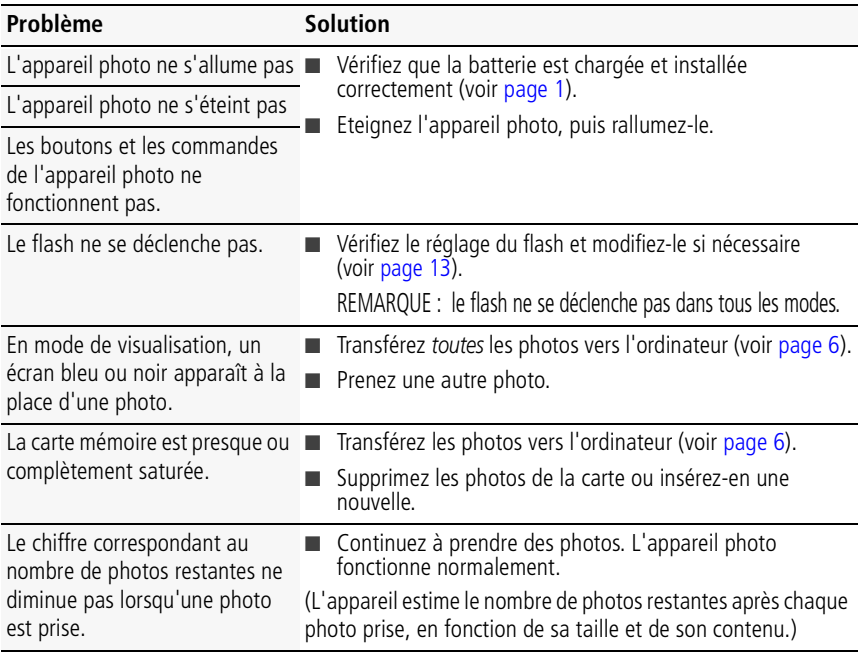

# **4 Annexes**

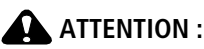

**Ne tentez pas de démonter l'appareil vous-même. Aucune des pièces internes n'est réparable ou remplaçable par l'utilisateur. Faites appel à des personnes qualifiées. Les adaptateurs secteur et les chargeurs de batteries Kodak peuvent uniquement être utilisés à l'intérieur. Les commandes, réglages ou instructions non spécifiés ici sont susceptibles de provoquer des risques mécaniques, électriques ou d'électrocution. Si l'écran LCD est cassé, ne touchez ni le verre ni le liquide. Contactez l'assistance client de Kodak.**

- L'utilisation de tout accessoire non recommandé par Kodak risque de provoquer un incendie, une électrocution ou des blessures. Pour acheter des accessoires compatibles avec ce produit, visitez le site Internet à l'adresse suivante : [www.kodak.com/go/accessories.](http://www.kodak.com/go/accessories)
- Utilisez uniquement un ordinateur équipé d'un port USB et d'une carte mère avec limiteur de courant. Si vous avez des questions, contactez le fabricant de l'ordinateur.
- Avant d'utiliser votre produit dans un avion, vous devez impérativement vérifier toutes les instructions spécifiées à bord.
- Si la batterie est chaude, laissez-la refroidir un moment avant de la retirer de l'appareil.
- Suivez tous les avertissements et toutes les instructions du fabricant.
- Utilisez uniquement des piles/batteries compatibles avec cet appareil afin d'éviter tout risque d'explosion.
- Gardez les piles/batteries hors de portée des enfants.
- Ne mettez pas les piles/batteries en contact avec des objets métalliques (y compris des pièces de monnaie) ; elles pourraient chauffer, fuir, se décharger ou provoquer un court-circuit.
- Ne désassemblez pas les piles/batteries, ne les insérez pas à l'envers et ne les exposez pas à du liquide, à l'humidité, au feu ou à des températures extrêmes.
- Si vous n'utilisez pas l'appareil pendant un certain temps, retirez les piles/batteries. Si jamais vous constatez une fuite de piles/batteries dans l'appareil, contactez l'assistance client Kodak.
- En cas de contact du liquide des piles/batteries avec la peau, rincez immédiatement à l'eau et contactez votre médecin. Pour obtenir des informations supplémentaires, contactez l'assistance client Kodak la plus proche.

*www.kodak.com/go/m1093support* 25

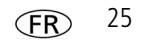

### *Annexes*

■ Veillez à respecter les législations locale et nationale en vigueur lorsque vous mettez des piles/batteries au rebut. Visitez le site Internet Kodak à l'adresse suivante : [www.kodak.com/go/kes.](http://www.kodak.com/go/kes)

■ Ne tentez pas de recharger des piles non rechargeables.

Pour plus d'informations sur les piles/batteries, visitez le site Internet à l'adresse suivante : [www.kodak.com/go/batterytypes.](http://www.kodak.com/go/batterytypes)

#### **Garantie limitée**

Kodak garantit que les produits électroniques grand public et les accessoires (« Produits »), à l'exception des piles/batteries, sont exempts de tout défaut de fonctionnement ou vice de fabrication pendant un an à compter de la date d'achat. Conservez l'original daté du reçu à titre de preuve d'achat. Une preuve de la date d'achat sera requise lors de toute demande de réparation sous garantie.

#### **Couverture de garantie limitée**

La garantie est valable uniquement dans les frontières du pays dans lequel les Produits ont été initialement achetés. Vous devrez envoyer les Produits à vos frais, au service agréé pour le pays dans lequel les Produits ont été achetés. Kodak réparera ou remplacera les Produits s'ils ne fonctionnent pas correctement pendant la période de garantie, sous réserve des conditions et/ou limitations énoncées ici. La garantie comprend la main-d'œuvre ainsi que les réglages nécessaires et/ou les pièces de rechange. Si Kodak se trouve dans l'impossibilité de réparer ou de remplacer un Produit, Kodak pourra, à son initiative, rembourser le prix du Produit sous réserve qu'une preuve d'achat soit fournie lors du renvoi dudit produit à Kodak. La réparation, le remplacement ou le remboursement du produit constituent les seuls recours dans le cadre de la garantie. Les pièces de remplacement éventuellement utilisées lors des réparations peuvent avoir été remises à neuf ou contenir des matériaux remis à neuf. Si le Produit complet doit être remplacé, il peut être remplacé par un Produit remis à neuf. Les Produits, pièces ou matériaux remis à neuf sont sous garantie pendant la durée restante de la garantie du produit d'origine, ou pendant 90 jours à compter de la date de réparation, la durée la plus longue s'appliquant.

#### **Limitations**

Cette garantie ne couvre pas les circonstances indépendantes de la volonté de Kodak. Cette garantie ne s'applique pas lorsque la panne est due à des dommages subis lors de l'expédition, à un accident, à une altération, à une modification, à une réparation non autorisée, à un usage inadapté, à un abus, à une utilisation avec des accessoires ou des appareils non compatibles (tels qu'une encre ou cartouche d'encre tierce), au nonrespect des consignes d'utilisation, d'entretien ou d'emballage fournies par Kodak, à la non-utilisation des articles fournis par Kodak (tels que les adaptateurs et les câbles), ou lorsque la demande intervient après la date d'expiration de cette garantie. **Kodak n'émet aucune autre garantie expresse ou implicite à l'égard de** 

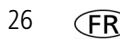

**ce produit et décline toute garantie commerciale et d'adaptation dans un but spécifique implicite.** Dans l'éventualité où l'exclusion de toute garantie implicite n'est pas applicable selon la loi, la durée de la garantie implicite sera d'un an à compter de la date d'achat ou égale à toute durée supérieure fixée par la loi. La réparation, le remplacement ou le remboursement représentent les seules obligations contractées par Kodak. Kodak ne pourra être tenu responsable d'aucun dommage particulier, consécutif ou fortuit résultant de la vente, de l'achat ou de l'utilisation de ce produit, quelle qu'en soit la cause. Toute responsabilité relative à tout dommage particulier, consécutif ou fortuit (y compris, mais sans s'y limiter, aux pertes de revenus ou de profit, aux coûts d'immobilisation, à la perte d'utilisation de l'équipement, aux coûts d'équipements, d'installation ou de services de remplacement ou à des demandes de vos clients pour de tels dommages résultant de l'achat, de l'utilisation ou de la panne du Produit), quelle qu'en soit la cause ou en raison de la violation de toute garantie écrite ou implicite, est expressément déclinée par la présente.

#### **Vos droits**

Certains Etats ou juridictions ne reconnaissent pas les exclusions ou les limitations à l'égard des dommages consécutifs ou fortuits et les limitations ou exclusions susmentionnées peuvent ne pas vous être applicables. Certains Etats ou juridictions ne reconnaissent pas les limitations sur la durée des garanties implicites et les limitations susmentionnées peuvent ne pas vous être applicables. Cette garantie vous donne des droits spécifiques et il se peut que vous possédiez d'autres droits, qui peuvent varier, selon les Etats ou les juridictions.

### **En dehors des Etats-Unis et du Canada**

Les termes et conditions de cette garantie peuvent être différents en dehors des Etats-Unis et du Canada. A moins qu'une garantie spécifique de Kodak ne soit communiquée à l'acquéreur par écrit par une entreprise Kodak, aucune autre garantie ou responsabilité n'existe au-delà des exigences minimales imposées par la loi, même si le défaut, le dommage ou la perte a été provoqué(e) par une négligence ou tout autre acte.

### **Conformité et stipulations FCC**

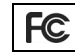

Appareil photo numérique Kodak EasyShare M1093 IS

A l'issue des tests dont il a fait l'objet, cet équipement a été déclaré conforme à la section 15 de la réglementation FCC applicable aux appareils numériques de classe B. Ces limites sont conçues pour fournir une protection suffisante contre les interférences nuisibles dans les installations résidentielles. Cet équipement génère, utilise et peut émettre des ondes radioélectriques. Il est susceptible de créer des interférences nuisibles dans les communications radioélectriques s'il n'est pas installé ou utilisé conformément aux instructions. Cependant, l'absence d'interférences dans une installation particulière n'est pas garantie. Dans le cas où cet équipement créerait des

*www.kodak.com/go/m1093support* FR 27

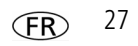

### *Annexes*

interférences avec la réception radio ou télévisée, ce qui peut être vérifié en éteignant et en rallumant l'appareil, il est conseillé d'essayer de corriger ces interférences en appliquant une ou plusieurs des mesures suivantes : 1) réorienter ou déplacer l'antenne de réception ; 2) augmenter la distance entre l'équipement et le récepteur ; 3) relier l'équipement à une prise de courant située sur un circuit différent de celui sur lequel le récepteur est connecté ; 4) prendre conseil auprès d'un distributeur ou d'un technicien radio/TV qualifié. Les changements ou modifications non expressément approuvés par les autorités compétentes en matière de conformité peuvent priver l'utilisateur du droit d'utiliser l'équipement en question. Lorsque des câbles d'interface blindés ont été fournis avec le produit ou avec des composants ou accessoires complémentaires et spécifiés comme devant être utilisés avec l'installation du produit, ils doivent être utilisés conformément à la réglementation de la FCC.

#### **Déclaration du ministère des Communications du Canada**

**DOC Class B Compliance—**This Class B digital apparatus complies with Canadian ICES-003.

**Observation des normes-Classe B—**Cet appareil numérique de la classe B est conforme à la norme NMB-003 du Canada.

#### **FCC et Industrie Canada**

This device complies with Industry Canada RSS-210 and FCC Rules. Operation is subject to the following two conditions: (1) this device may not cause harmful interference, and (2) this device must accept any interference received, including interference that may cause undesired operation.

#### FCC et Industrie Canada.

Cet appareil est conforme à la norme RSS-210 d'Industrie Canada et aux réglementations de la FCC. Son utilisation est soumise aux deux conditions suivantes : (1) cet appareil ne doit pas provoquer d'interférences nuisibles, et (2) cet appareil doit supporter les interférences reçues, y compris celles susceptibles de nuire à son bon fonctionnement.

#### **Etiquetage DEEE (directive sur les déchets d'équipements électriques et électroniques)**

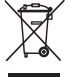

En Europe : dans le cadre de la protection des individus et de l'environnement, il vous incombe de vous débarrasser de cet équipement dans un site de collecte prévu à cet effet (séparément des ordures ménagères). Pour de plus amples informations, contactez votre revendeur, votre site de collecte ou les autorités locales compétentes ou visitez le site [www.kodak.com/go/recycle.](http://www.kodak.com/go/recycle) (Poids du produit : 126 g)

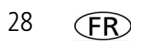

*Annexes*

**Norme VCCI ITE pour produits de classe B**

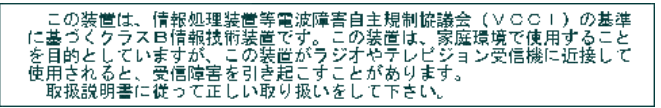

**Spécification C-Tick (Australie)**

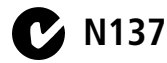

**Norme ITE pour produits de classe B (Corée)**

```
이 기기는 가정용으로 전자파적합등록을 한 기기로서 주거지역에서는 물론
모든 지역에서 사용할 수 있습니다.
```
**Directive RoHS (Chine)**

#### 环保使用期限 (EPUP)

在中国大陆,该值表示产品中存在的任何危险物质不得释放,以免危及人身健康、财产或环境的时间期限(以年计)。该值根据操作说 明中所规定的产品正常使用而定。

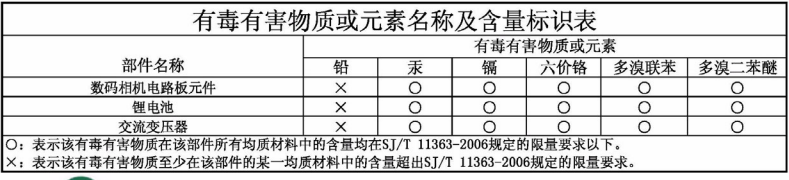

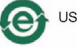

USB 数据线

*www.kodak.com/go/m1093support* FR 29

## **Kodak**

Eastman Kodak Company Rochester, New York 14650 - Etats-Unis © Eastman Kodak Company, 2008 Kodak, EasyShare et Perfect Touch sont des marques commerciales d'Eastman Kodak Company. 4F8129\_fr

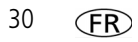